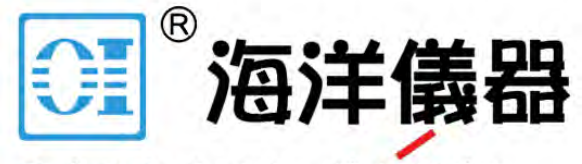

致力于电子测试、维护领域!

# PicoScope® 3000 系列

# D 和 D MSO 型示波器

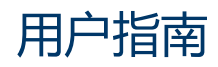

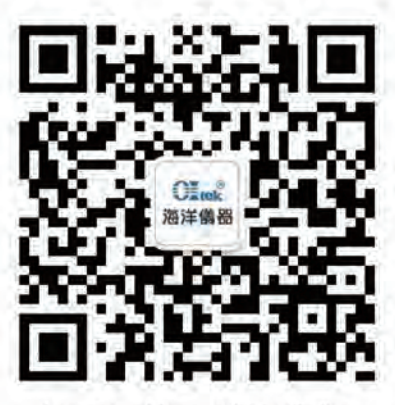

扫码二维码关注我们 或查找微信公众号:海洋仪器

ps3000d.zh r2<br>Copyright © 2012–2016 Pico Technology Limited.保留所有权利。

# 装箱物品

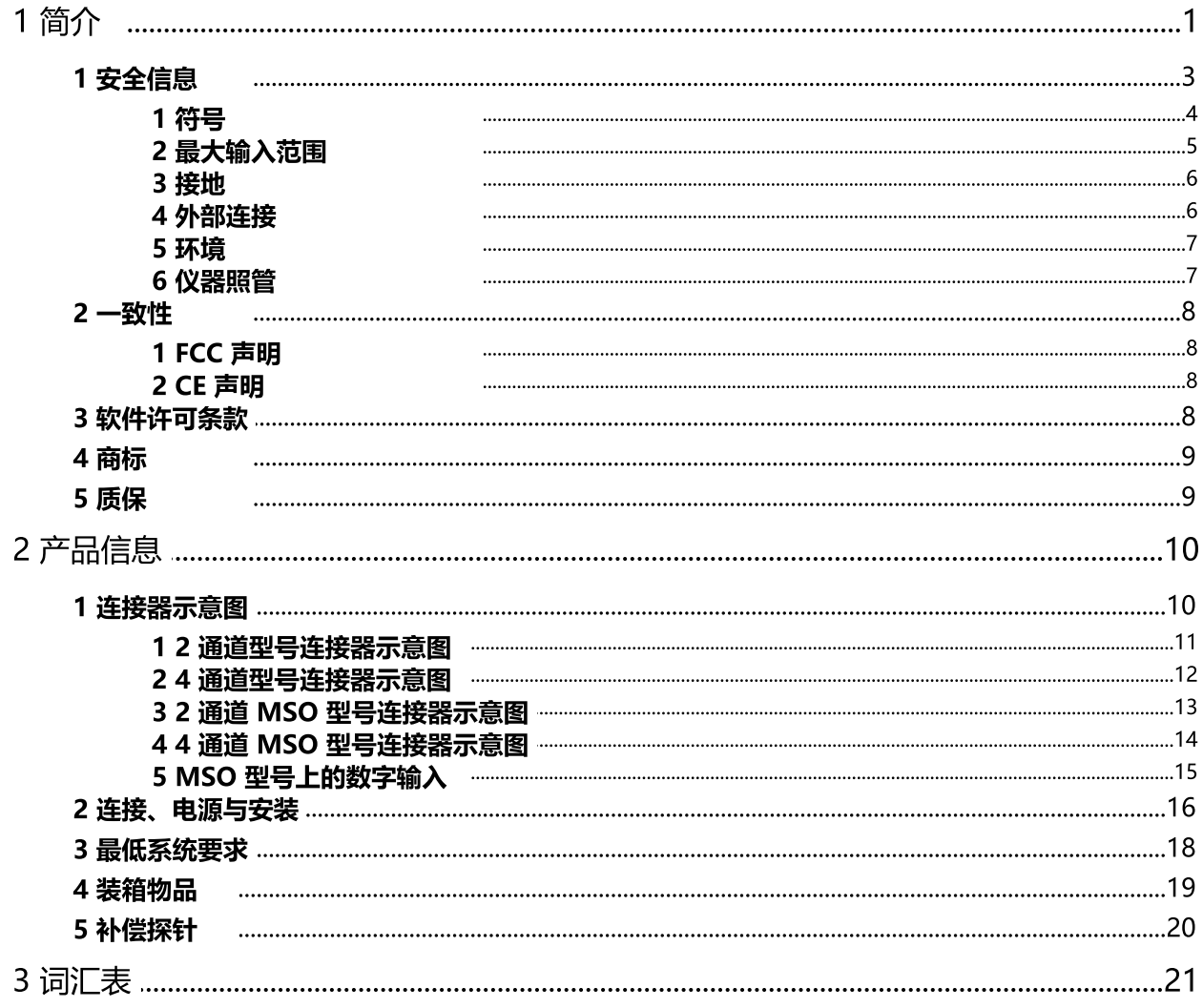

 $\blacksquare$ 

# <span id="page-2-0"></span>1 简介

感谢您购买 Pico Technology 的PicoScope 3000D 系列示波器。

PicoScope 3000D 系列示波器是一系列高规格的实时测 量仪器,只需连接到计算机的 USB 端口便可以投入使 用。利用 [PicoScope 软件](#page-18-1),您可以将这些设备用作示波 器、频谱分析仪和任意波形发生器,或者作为混合信号型 号上的逻辑分析仪。多种便携性型号选件可提供大容量存 储器、两条或四条模拟通道、混合信号输入、高采样率和 高带宽,使得这些功能全面的示波器适合众多应用。

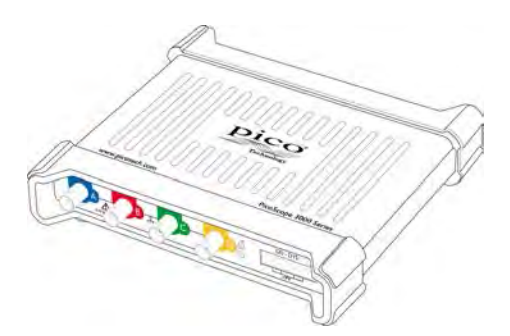

PicoScope 3000D 大容量存储示波器提供最高 1 GS/s 的采样率、USB 3.0 连接和任意波形发生 器,以及以下规格:

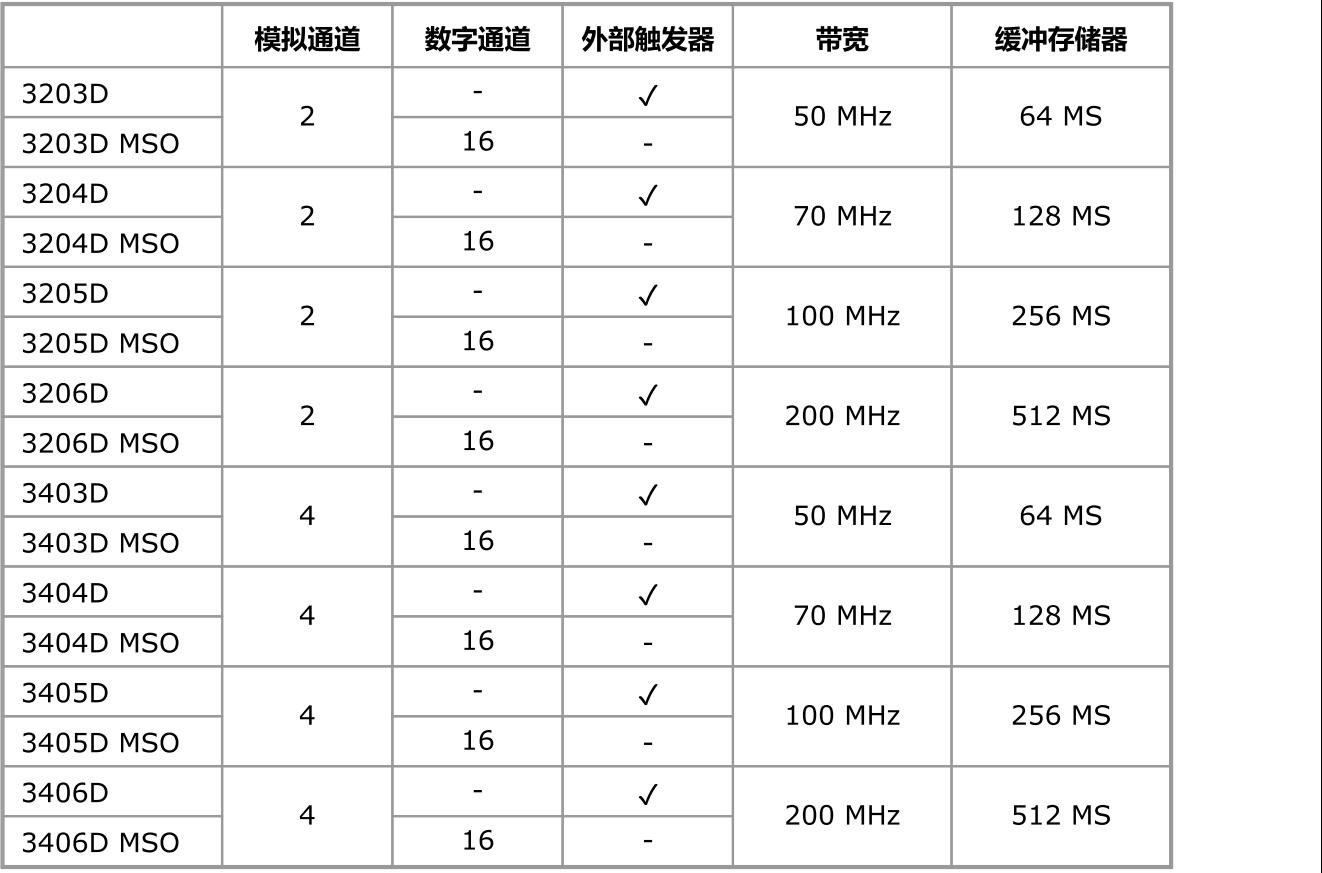

有关详尽规格,请参考软件和参考文档光盘上的PicoScope 3000 系列数据表,或 [www.picotech.com](http://www.picotech.com) 上关于 PicoScope 3000 系列的部分。

以下是 PicoScope 3000D 系列示波器具备的一些优点:

- 便携性。设备随身携带,并可将其插入任何 Windows PC。(Linux 和 Mac OS X 在测试版软 件中也受支持)。
- 性能。 高达 200 MHz 的带宽, 512 MS 缓冲器, 以及 1 GS/s 采样率
- 混合信号功能。 使用 MSO 型号在相同时基上显示模拟和数字信号。
- 灵活性。可将设备用作示波器、光谱分析仪、信号发生器或者高速数据采集接口。
- 可编程性。借助 PicoScope 3000A SDK,您可以用您选择的编程语言编写您自己的程序,从而 控制示波器的各种功能。您还可以使用 API 函数编写自己的程序,从而收集和分析来自该示波器 的数据。请参考 《PicoScope 3000 系列(A API) 编程人员指南》了解详情。
- 长期支持。可从 [www.picotech.com](http://www.picotech.com) 下载软件升级。您还可以致电我们的技术专家寻求支持。 这些服务都是终身免费提供。
- 物有所值。 您无需为计算机已提供的配套功能再次付费,因为 PicoScope 3000 系列示波器提 供了所需的专用硬件,除此之外,没有其他要求。
- 便利性。 软件充分使用大显示屏、存储磁盘、用户界面并利用快速的 USB 进行计算机联网。
- 5 年质保。 自购买之日起,示波器可享受 5 年制造缺陷质保。这项服务是完全免费的。

# 1.1 安全信息

为防止可能发生的电击、火灾、人身伤害或产品损坏,请仔细阅读这些安全信息,然后再尝试安装或 使用本产品。此外,请遵循普遍公认的用电工作安全做法和程序。

本产品根据欧洲标准出版物 EN 61010-1:2010 设计和测试,出厂时状态安全。

本指南包含下列安全说明:

A 警告 表示存在可能造成人身伤害或死亡的条件或做法。

A 小心 表示存在可能造成相连产品或设备损坏的条件或做法。

除非另外指明,否则,所有这些安全说明都适用于本用户指南所涵盖的所有 PicoScope 3000 系列 示波器。

#### $1.1.1$ 符号

这些安全和电气符号可能出现在产品上和本指南中。

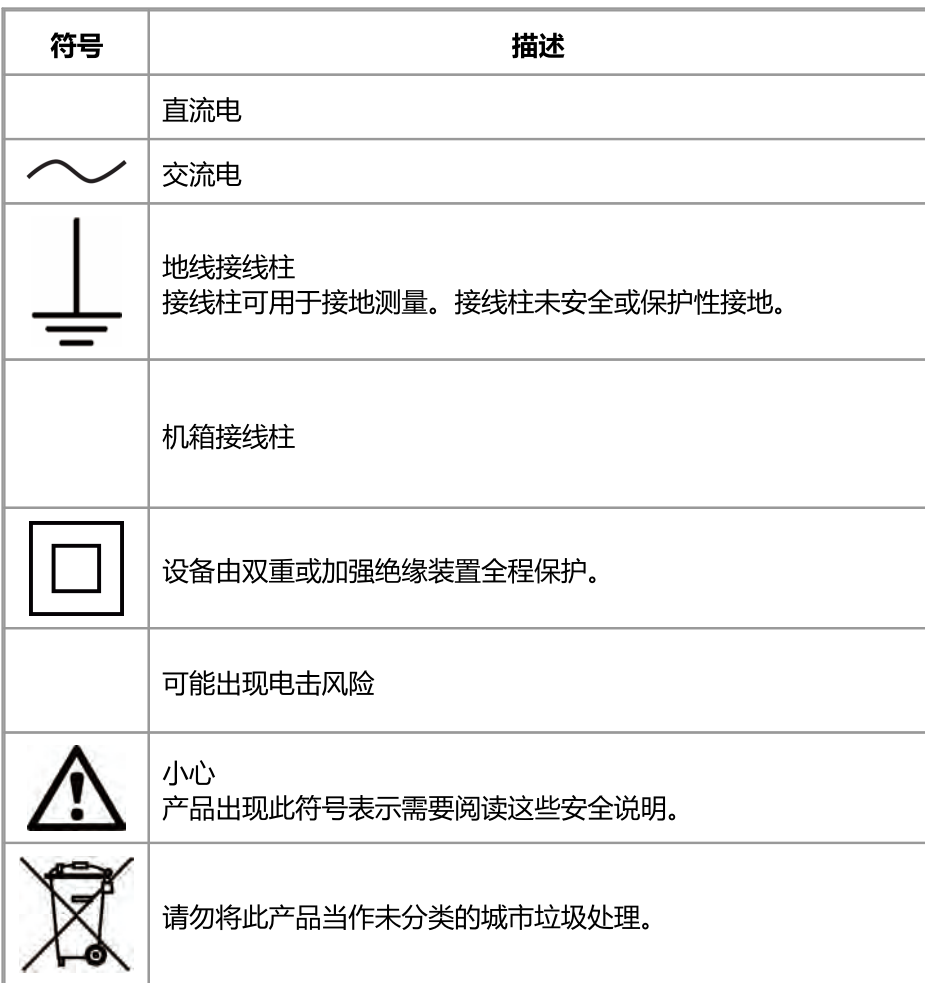

## 警告

为防止人身伤害或死亡,请仅依照指示使用此产品。如果产品未按制造商指定的方式使 用,则产品所提供的保护会受到影响。

#### $1.1.2$ 最大输入范围

遵循产品上标注的所有终端额定值和警告。

下表列出了每个示波器型号的全量程测量范围和过压保护范围。全量程测量范围是可由每个仪器准确 测量的最高电压。过压保护范围是可施加的不会损坏示波器的最高电压。

# 警告

为防止电击,切勿尝试测量位于以下指定的全量程测量范围以外的电压。

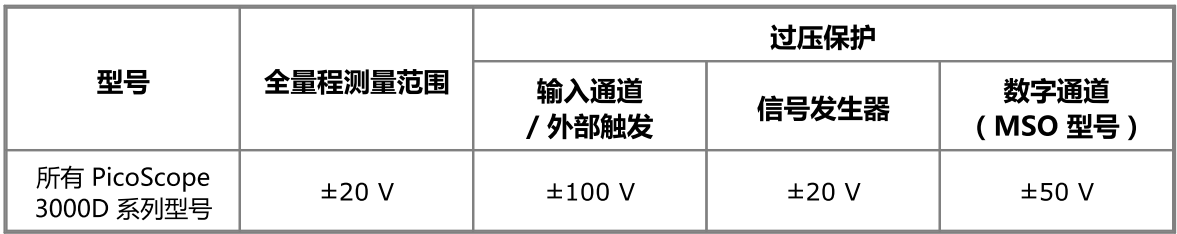

# 警告

超过下表中的电压限值的信号在 EN 61010 标准中被定义为"危险带电"。为防止电击, 操 作可能存在危险电压的设备时,请采取所有必需的安全预防措施。

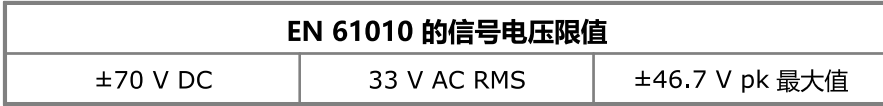

# 警告

PicoScope 3000D 系列示波器不适用于测量 EN 61010 中定义的危险带电信号。为防止 电击,切勿尝试测量上表中所示的限值或指定的全量程测量范围以外的电压(以较低者为 准)。

# 警告

为防止人身伤害或死亡,示波器不得直接与主电源(线路电源)连接。如想测量主电源电 压,请使用主电源专用的差动式隔离探针,如 www pi cotech.com上列出的 TA041。

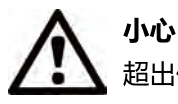

超出任何连接器上的过载防护范围,都有可能导致示波器和其它连接设备永久性损坏。

#### $1.1.3$ 接地

# 警告

示波器通过 USB 缆线的接地连接仅是为了便干测量。示波器无防护性安全接地。

### 警告

切勿将接地输入(机箱)连接至任何电源。为防止人身伤害或死亡,请使用电压表检查示 波器的接地端与要连接的点之间是否存在明显交流或直流电压。

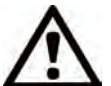

小心

向接地输入施加电压很可能对示波器、连接的电脑和其他设备造成永久损害。

#### 小心

为防止接地不良引起测量误差,请始终使用示波器随附的高质量 USB 电缆。

#### $1.1.4$ 外部连接

### 警告

为防止人身伤害或死亡, 仅使用产品随附的电源适配器(如适用)。这是您所在的国家批 准的电压和插头配置。

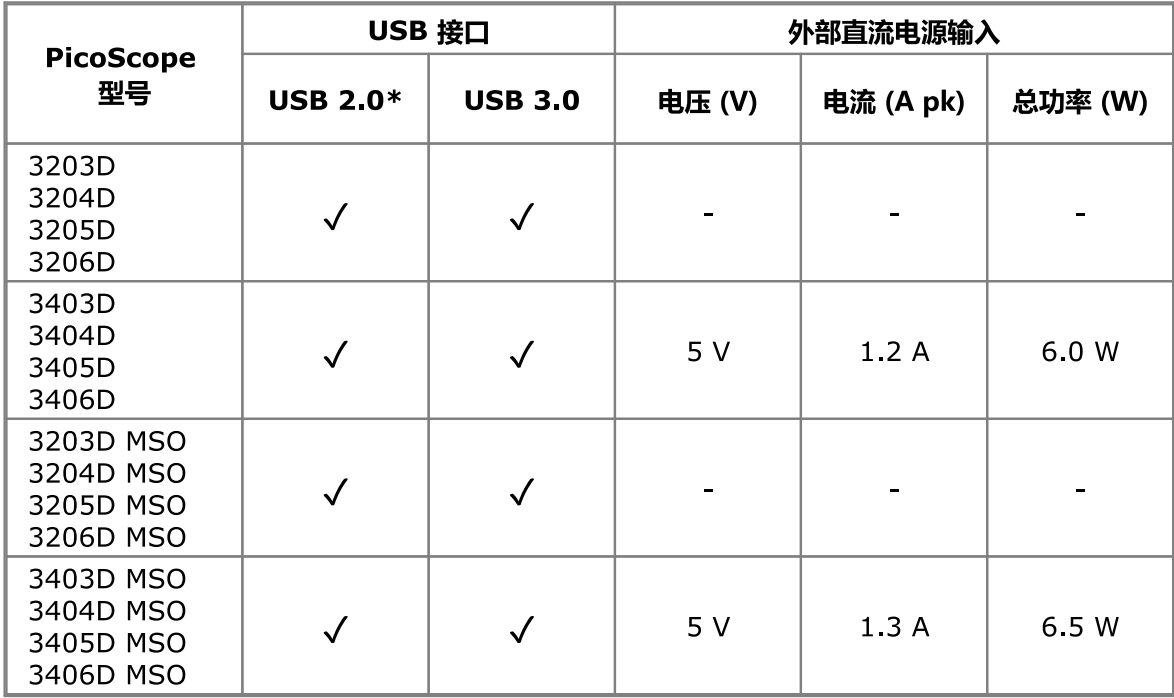

由一个 USB 2.0 端口供电, 只要端口提供所需的电力。如果端口不合适, PicoScope 软件将通 知您。

- $1.15$ 环一  $1.2$ 
	- 致性<sub>等</sub>  $1.2.1$

**FCC 声明;**<br>本设备经过测试, 证明符合 FCC 规则第 15 章中关于 A 类数字设备**的限制条件**。这些限制旨在提供 合理的保护,防止设备在商业环境中运行时免受有害干扰。此设备产生、使用并能辐射无线电频率能 因此,"如果不按照说明书安装和使用,可能对无线电通信造成有害干扰。在住宅区使用本设备的 20**0增除造成有害散修在逐渐情况新的使用和物被要成熟证子脱表显在了建议的温度时显**度条

有关安全和维护信息,请参见<u>第 1.1 节</u>。

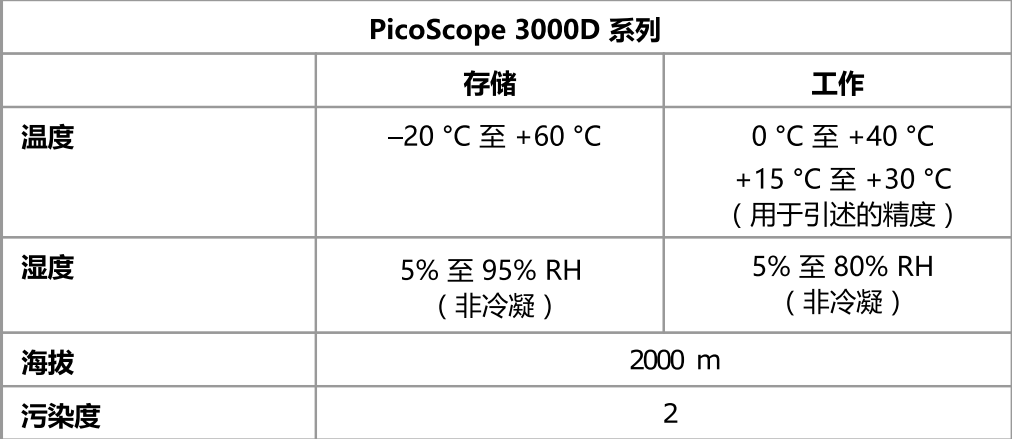

#### $1.1.6$ 仪器照管

本示波器及其附件不含可由用户维修的部件。维修、保养和校准需要专用的测试设备且必须仅由 Pico Technology 或经批准的服务提供商执行。如果不在 Pico 五年质保范围内, 这些服务可能需要 收费。

# 警告

为防止人身伤害或死亡,请勿使用出现任何损坏的仪器;如果您担心出现任何异常操作, 请立即停止使用。

# 警告

为了防止电击,请勿乱动或拆卸示波器、箱部件、连接器或配件。

# 警告

清洁示波器时,请使用软布以及温和肥皂溶液或洗涤剂水。为防止电击,切勿让外壳讲 水,否则会损坏内部的电子元件或绝缘件。

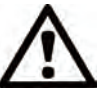

# 小心

请勿乱动或拆卸示波器、连接器或配件。内部损坏会影响性能。

#### $1.2$ 一致性

 $121$ FCC 声明

> 本设备经过测试,证明符合 FCC 规则第 15 章中关于 A 类数字设备**的限制条件**。这些限制旨在提供 合理的保护,防止设备在商业环境中运行时免受有害干扰。此设备产生、使用并能辐射无线电频率能 量,因此,如果不按照说明书安装和使用,可能对无线电通信造成有害干扰。在住宅区使用本设备的 操作很可能会造成有害干扰,在这种情况下,用户将被要求纠正干扰,并自行承担所有费用。

有关安全和维护信息,请参见第1.1 节。

# <span id="page-8-0"></span>1.2.2 CE 声明

此产品符合 EMC 指令 2004/108/EC 的要求并且按照 EN61326-1:2006 A 类辐射与基本抗扰性进行测 试。

该产品还符合**低电压指令**的要求并目设计符合 BS EN 61010-1:2010 (测量、控制和实验室使用电气 设备的安全要求)标准。

# <span id="page-8-1"></span>1.3 软件许可条款

本产品附随的软件仅为特许使用,而不是销售。Pico Technology Limited 向安装本软件的个人授予许可 证,且本许可证适用下列条件:

访问。被许可方同意只允许了解并同意遵守这些条件的个人使用本软件。

使用。此版本软件仅用于 Pico Technology 产品或者使用 Pico Technology 产品采集的数据。

<span id="page-8-2"></span>版权。此版本软件包含的所有材料 (软件、文档等) 的版权归 Pico Technology Limited 所有, Pico Technologlyimited保留所有权利。您可在不作任何更改、添加或删除的情况下复制与传送PicoScop与 PicoLoc软件和驱动器。您可以复制与更改 SDK 示例程序。

责任。对于因使用 PicoTechnolog设备或软件所造成的任何损失、损害或伤害, PicoTechnolog及其代理概 不负责,法律规定的责任除外。

适用性。由于所有应用均不相同,因此 Pico Technolog无法担保其设备或软件适用于某一特定应用。因 此,您应负责确保产品适合于您的应用。

关键任务型应用。此软件适合于在可能运行其他软件产品的计算机上使用。因此,许可证的条件之一是:不 可在诸如生命维持系统之类的任务关键型应用中使用。

病毒。尽管在生产期间对本软件不断进行了病毒监测,但是您应当在安装本品之后负责进行病毒检查。

支持。如果您对于此软件的性能不满意,请与我们的技术支持人员联系,他们将努力在合理的时间内解决这 一问题。如果您仍然不满意,请在购买后的 14 日内将产品与软件退还您的供应商,您将获得全额退款。

升级。可从 www.picotech.c<del>@e</del>进行升级。我们保留向通过物理媒体发送的升级或更新收取费用的权利。

# 1.4 商标

Windows 是 Microsoft Corporation 在美国与其他国家/地区注册的注册商标或商标。

Linux 是 Linus Torvalds 在美国与其他国家/地区注册的注册商标。

Mac 和 OS X 是 Apple Inc. 在美国与其他国家/地区注册的商标。

Pico Technology Limited 和 PicoScope 是 Pico Technology Limited 在英国与其他国家/地区注册 的商标。

PicoScope 和 [Pico Technolog](http://www.picotech.com)y 在美国专利商标局注册。

# 质保

Pico Technology 保证在交货时以及自交货起 5 年期限内 (除非另行说明), 商品无论是材料还是做工均不

<span id="page-9-0"></span>会出现缺陷。

如果缺陷因合理磨损、故意破坏、疏忽、异常作业条件或者不遵守 Pico Technology 关于商品存储、安 装、调试、使用或维护的口头与书面建议或(如果未给出忠告)良好商业规范而引起,抑或因客户未 经 Pico Technology 书面许可而擅自更改或维修上述商品而引起,则 Pico Technology 不将承担违反质保 的责任。

# 1.5

# <span id="page-9-1"></span>2 产品信息

# 2.1 连接器示意图

### 标准示波器连接器

模拟输入通道具有标准 BNC 连接器和标准输入阻抗。因此,它们与包括 x10 和切换式 x1/x10 变量 在内的大多数示波器探针兼容。为了实现最佳性能,请始终使用 PicoScope 随附的探针。

### 任意波形发生器输出

内置的任意波形发生器 (AWG) 可生成几乎任何形状的波形。可将产生的波形注入到要测试的设备 中,然后在其通过设备时进行分析,以确认操作正确或者突出显示故障。

- 如果您正在使用 PicoScope 6 软件, 请参阅 《PicoScope 6 用户指南》获得有关如何配置任意 波形发生器的信息。
- 如果您正在编写自己的软件,请参阅《PicoScope 3000 系列 (A API) 编程人员指南》。

### 混合信号示波器数字输入(仅限 D MSO 型号)

除了模拟通道,3000D MSO 系列示波器还具有 16 个数字输入。PicoScope 软件允许您同时查看数 字和模拟信号。您的数字输入可以轻松管理,还可被重新排序、分组与重命名。

数字通道上还可使用触发和串行解码等功能。

更多信息请参见 PicoScope 3000D 系列 MSO 型号数字输入。

### 外部触发器 (EXT) 输入(仅限 D 型号)

EXT 输入可以用作触发源。使用 PicoScope 软件中的触发菜单来选择触发源,或者如果您正在编写 自己的软件可使用函数调用来选择触发源。

EXT 输入使用专用电路,结合软件可配置阈值来检测触发器信号。这样可释放模拟通道来查看信号。 EXT 输入的输入特征经过特别设计而与特定示波器通道匹配,因此随附的补偿探针可用于 EXT 输入 以提供很高的纵向精度。

如果对触发定时精度要求很高,则建议使用主输入通道之一作为触发源。这些通道使用精确数字触发 (精确到一个采样周期)并具有 1 LSB 的垂直分辨率。

## USB 端口

所有型号均具有 SuperSpeed USB 3.0 端口, 以连接至 PC。更多信息请参见连接、电源和安装。

### 地线接线柱

如果 PicoScope 使用的计算机没有接地连接,那么外部噪音有时可能会干扰您的测量。发生这种情 况时,可以将地线接线柱连接到外部接地点(例如,您正在测试的系统上的接地点)来为示波器提供 接地基准。

# <span id="page-10-0"></span>2.1.1 2 通道型号连接器示意图 PicoScope 3203D、3204D、3205D 和 3206D.

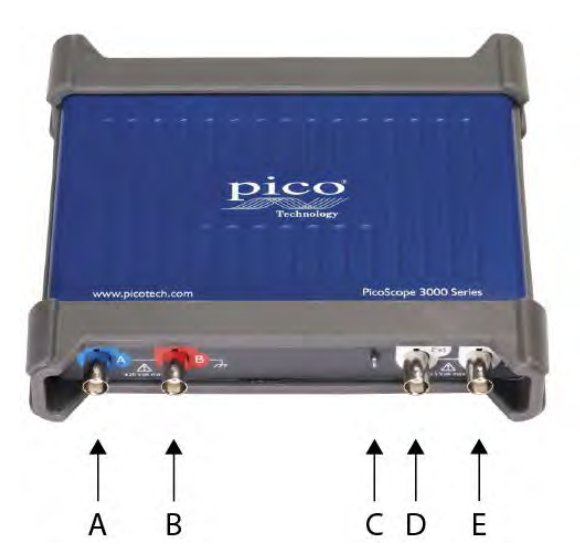

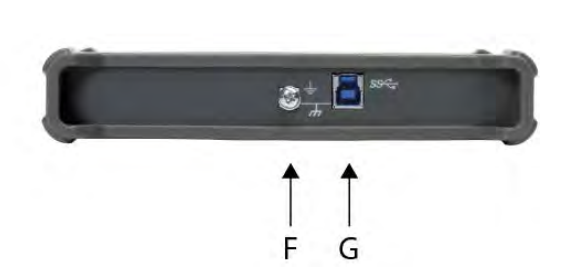

- A. 输入通道 A
- B. 输入通道 B
- C. 探针补偿针脚(以上)

LED(以下) 当示波器采集数据时绿色闪烁

- D. 外置触发器 (EXT) 输入
- E. 任意波形发生器输出
- F. 地线接线柱
- G. USB 端口

# <span id="page-11-0"></span>2.1.2 4 通道型号连接器示意图

PicoScope 3403D、3404D、3405D 和 3406D。

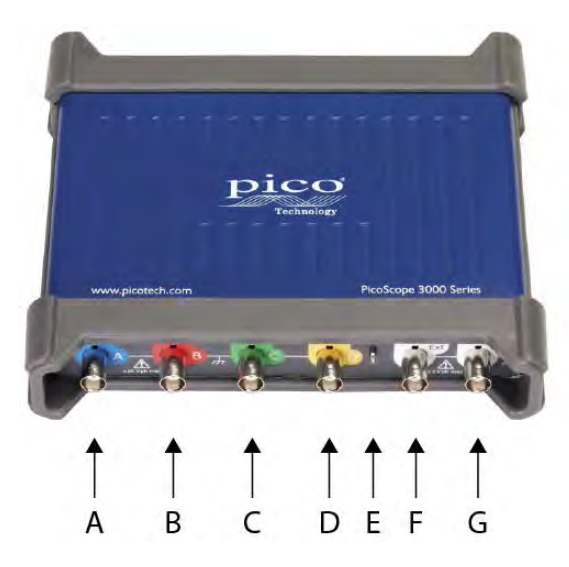

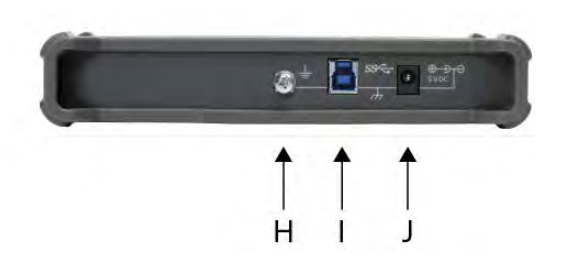

- A. 输入通道 A
- B. 输入通道 B
- C. 输入通道 C
- D. 输入通道 D
- E. 探针补偿针脚(以上)

LED(以下) 当示波器采集数据时绿色闪烁

- F. 外置触发器 (EXT) 输入
- G. 任意波形发生器输出
- H. 地线接线柱
- I. USB 端口
- J. 直流电源输入

# <span id="page-12-0"></span>2.1.3 2 通道 MSO 型号连接器示意图

PicoScope 3203D MSO、3204D MSO、3205D MSO 和 3206D MSO。

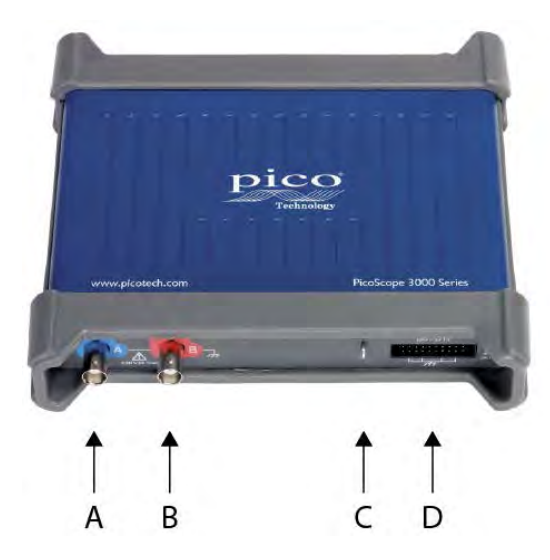

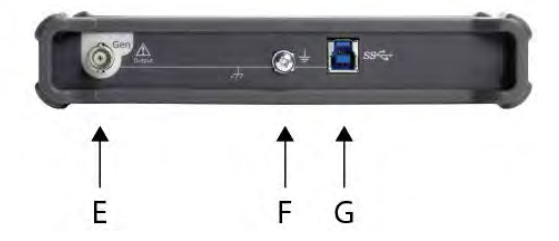

- A. 输入通道 A
- B. 输入通道 B
- C. 探针补偿针脚(以上)

LED(以下) 当示波器采集数据时绿色闪烁

- D. 数字输入 D0 至 D15
- E. 任意波形发生器输出
- F. 地线接线柱
- G. USB 端口

# <span id="page-13-0"></span>2.1.4 4 通道 MSO 型号连接器示意图

PicoScope 3403D MSO、3404D MSO、3405D MSO 和 3406D MSO.

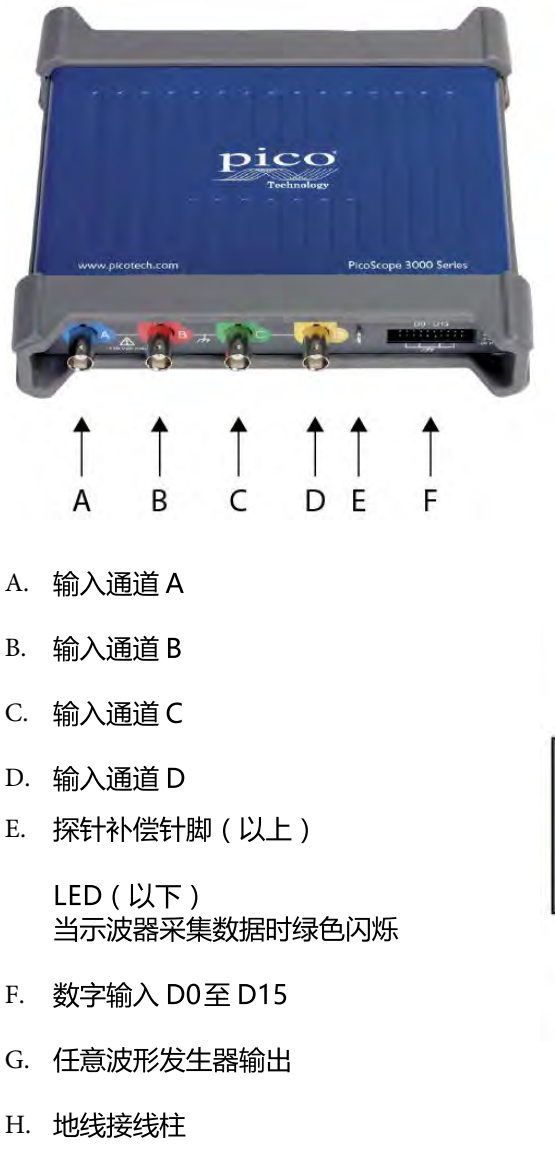

- I. USB 端口
- J. 直流电源输入
- 2.1.5 MSO 型号上的数字输入 如下所示为 20 针 IDC 插头的数字输入引脚。该示意图绘制为示波器的前面板正视图。

在探测边缘极快的信号时,为了避免在数字输入上出现串扰,请特别注意:

- · 将载有快速信号的导线与其它输入导线分开。
- · 将载有快速信号的导线尽量靠近接地导线。
- 如有必要,将所有四根黑色接地导线连接到电路的接地端进行测试。

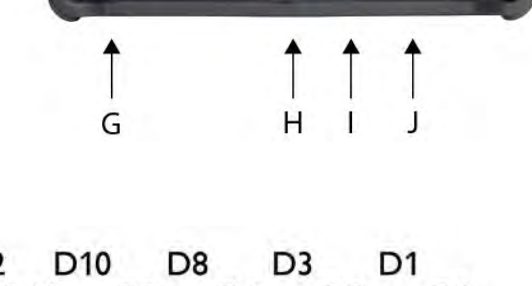

ð

E

 $\begin{array}{|c|c|} \hline \mathbf{0} & \frac{1}{2} \mathbf{0} \end{array}$ 

 $\infty^+$ 

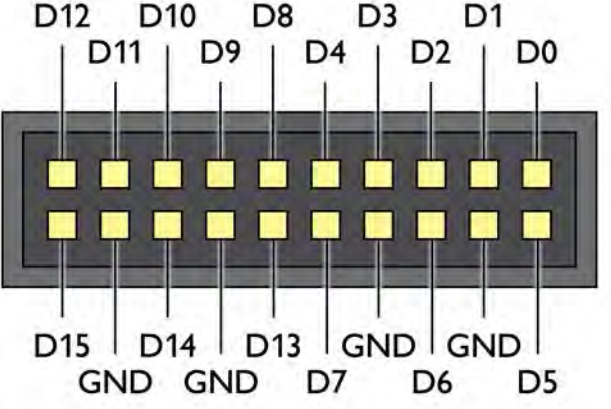

#### $2.2$ 连接、电源与安装

# 1. PicoScope 软件安装

开始设置 PicoScope 3000 系列示波器之前,建议先按照随附*快速启动指南*中的说明安装 PicoScope 6 软件。

根据规格的不同,每个示波器型号具有不同的连接盒电源选项。

# 2. USB 连接

为实现最佳效果, 仅使用 PicoScope 随附的高质量 USB 线缆

- 如果您的电脑具有 USB 3.0 端口, 仅用所提供的 USB 3.0 电缆连接示波器 ( 请见下面的图 )。
- 如果您的计算机没有可用的 USB 3.0 端口, 您可以使用双头 USB 2.0 线缆 ( 请见下面的图 )。 此线缆可使您使用另外一个 USB 端口进行额外供电。如果需要双头 USB 线缆, PicoScope 软 件将通知您。
- 若计算机未提供 USB 3.0 端口或合适的 USB 2.0 端口, 则可使用双头 USB 2.0 电缆 ( 单独提 供),该电缆可允许您另一个 USB 端口进行额外供电。

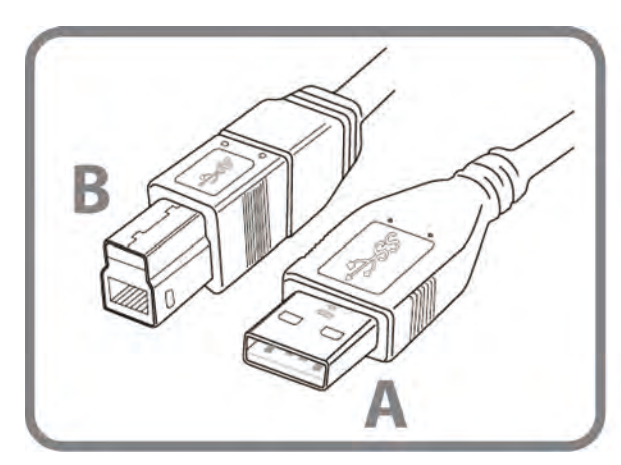

连接器 A: 连接至 PC 上的 USB 端口

连接器 B: 连接至 PicoScope 3000 系列示波器上 的 USB 端口

# 3. 示波器安装

一旦使用合适的 USB 电缆连接示波器与 PC,Windows 将安装设备。不同的操作系统将看到不同的 报警。无需重新插入软件 CD。

**Windows XP** 

将显示*新硬件已找到*向导。只需单击 *下一步*便可完成安装。如果显示 Windows *徽标测试*警告, 单击Continue Anyway (仍然继续)。

• Windows Vista、Windows 7、Windows 8 和 Windows 10 过程自动进行。在安装过程中将显示 Installing device driver software (正在安装设备驱动 程序软件)消息。

注意: 如果您将示波器移至任一点的其它 USB 端口处, 则会重复安装过程。

16

### 4. 外部电源

对于配备 4 个模拟通道的 PicoScope, 如果 USB 端口提供的电流小于 1200 mA, 则需要使用配套 提供的交流电源适配器。如果需要 交流适配器,PicoScope 软件将通知您。只需连接适配器和 USB 线缆,如下所示。

注意: 如果在示波器运行时连接或断开 AC 适配器, 它将自动重新启动, 但所有未保存的数据都将 丢失。

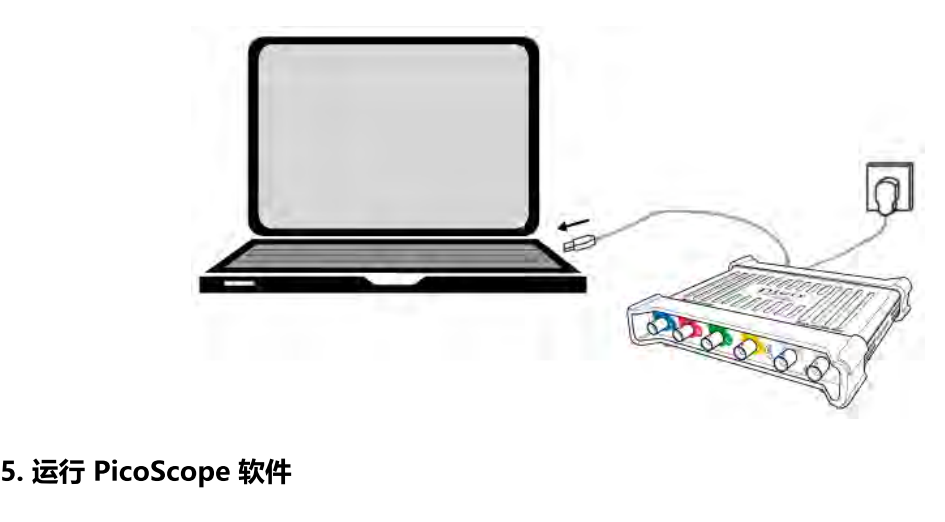

连接示波器之后,启动 PicoScope 软件。现在会显示与示波器输入连接的信号。如果用手指触摸连 接的探针头,会在示波器窗口中看到 50 或 60 赫兹的小信号。

# 2.3 最低系统要求

为了确保您的 PicoScope 3000 系列示波器正确运行, 您必须拥有一台符合系统要求, 能够运行其 中一种运行系统的计算机(如下表所示)。计算机的配置越高(包括采用多核处理器),示波器的性 能也越好。

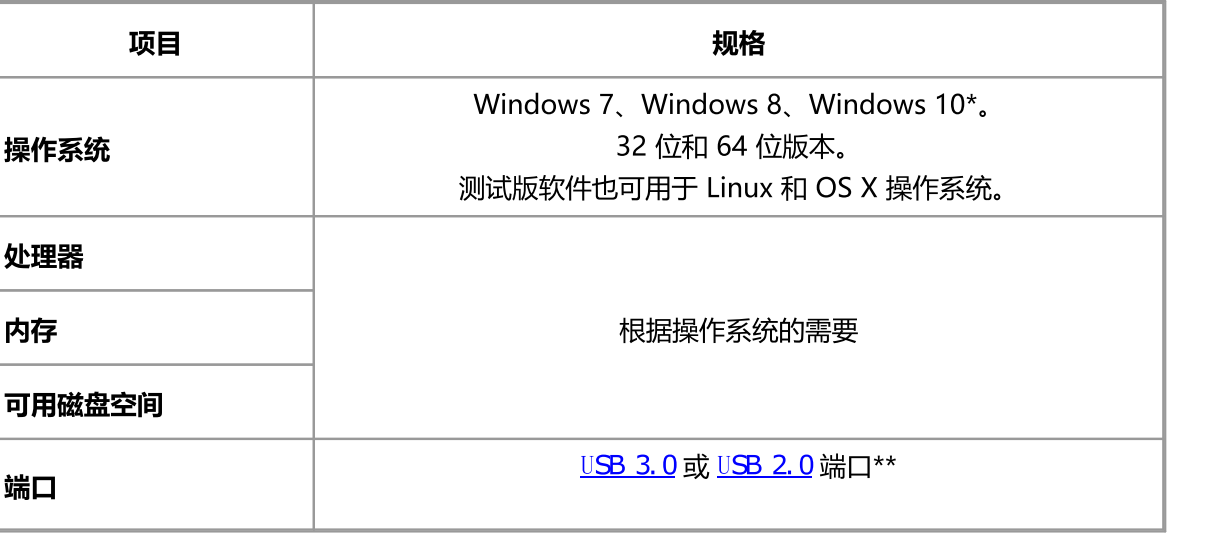

- 除了上述的 Windows 版本之外, PicoScope 版本 6.11 和 SDK 可与 Windows XP SP3 和 Vista SP2 兼容。为获得最佳性能,我们建议使用 Windows 7 或更高版本。
- \*\* 更多信息请参见连接、电源和安装。

# <span id="page-16-0"></span>2.4 装箱物品

所有 PicoScope 3000 系列示波器套件包含:

- · PicoScope 3000 系列示波器
- · Quick Start Guide
- · 软件与参考光盘
- · USB 3.0 电缆\*

每个型号还随附探针和附加物件,如下所示。

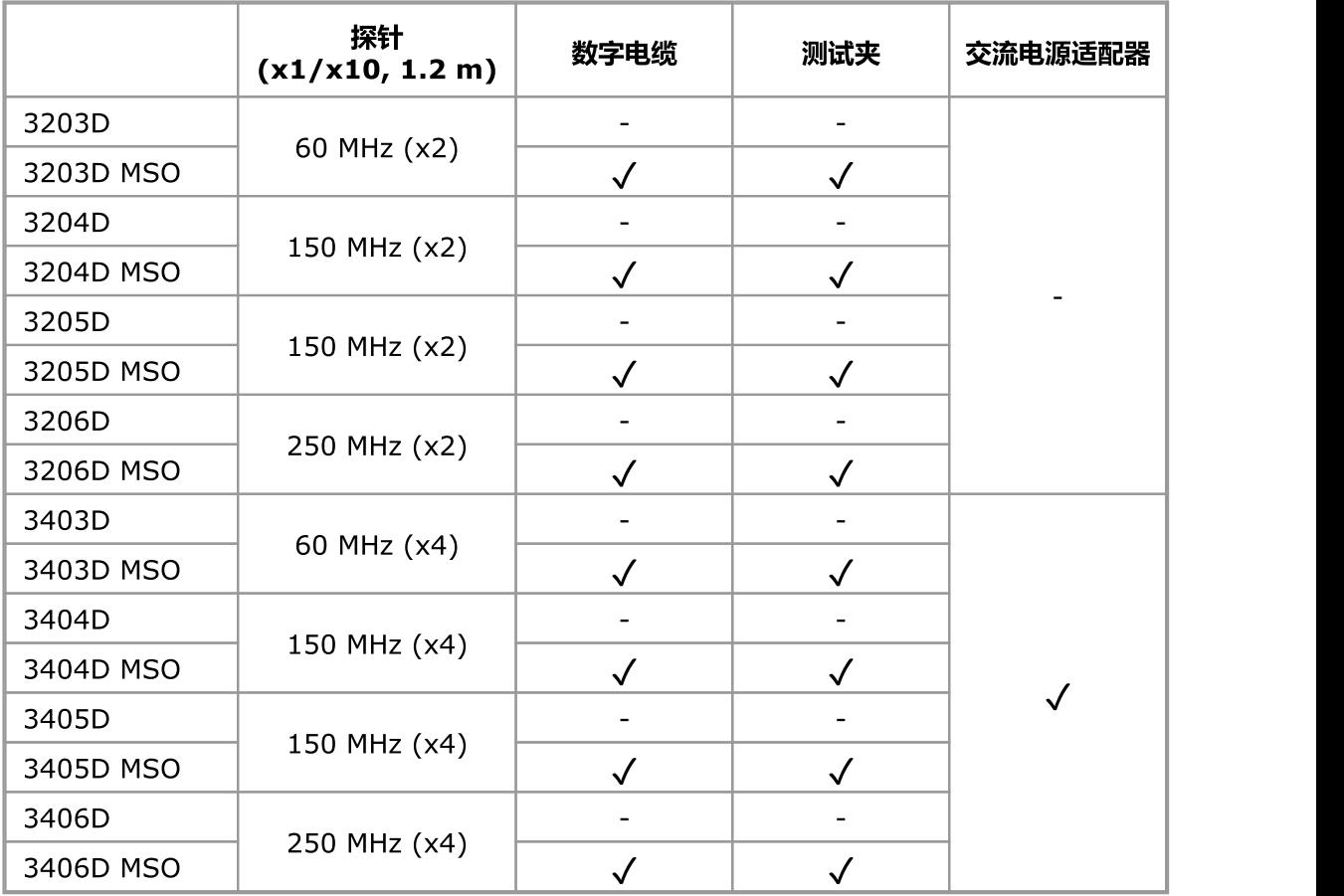

\* 有关 USB 电缆的更多信息,请参见连接、电源与安装。

每个 PicoScope 3000 系列示波器随附两个或四个探针,与该型号性能相匹配。为了实现最佳性 能,请始终使用随附的探针。尽管可以使用其他示波器探棒,但可能无法获得指定的性能。可在 [www.picotech.com](http://www.picotech.com) 上订购更换探针。

# <span id="page-17-0"></span>2.5 补偿探针

我们建议您在使用每个示波器探针之前首先通过 PicoScope 对其进行补偿,并在将探针用于任何精 确测量应用之前重复此过程。

每个探针套件都随附有具体的补偿指南和所有需要的补偿配件。

# 连接探针进行补偿

- 1. 将探针的 BNC 连接器插入示波器上的输入通道。
- 2. 将弹簧钩装到探针头上。
- 3. 将弹簧钩连接到位于示波器前面板上[的探针补偿针脚](#page-11-0)。
- 4. 将接地引线连接到探针。
- 5. 将弹簧线夹连接到另一个输入通道的接地壳体。
- 6. 运行 PicoScope 软件。
- 7. 遵循以下步骤使用 PicoScope 软件:
	- 1.将输入耦合设置为 DC。
	- 2.将示波器触发器设置为您要补偿的通道。
	- 3.点击*自动设置*。
- 8. 遵循探针套件随附的补偿指南。

# <span id="page-18-0"></span>3 词汇表

API。应用程序编程接口。一组函数。编程人员可通过调用这些函数来访问 PicoScope 3000 系列 (A API) 的驱动程序。

AWG。任意波形发生器。可回放用户定义的任何形状波形的信号发生器。

GS/s。每秒千兆样本数(数十亿个样本)。 用于量化示波器的采样速率。

MS/s。每秒百万样本数(数百万个样本)。 用于量化示波器的采样速率。

MSO。混合信号示波器。一个既有模拟输入又有数字输入的示波器。

PC 示波器。 通过将 PicoScope 示波器连接到运行 PicoScope 软件的计算机所形成的虚拟仪器。

<span id="page-18-1"></span>PicoScope 软件。所有 Pico Technology 示波器配套提供的软件产品。它可以将您的 PC 变成一台 示波器、频谱分析仪和仪器显示屏。

USB 1.1。 旧 PC 上发现的 USB 标准的早期版本。PicoScope 利用 USB 1.1 端口将缓慢运行; 但 使用建议的 USB 2.0 或 3.0 端口可显著提高操作性能。

USB 2.0。 USB 2.0 端口使用信号的速度高达每秒钟 480 兆比特,向后兼容 USB 1.1。

USB 3.0。 USB 3.0 端口使用信号的速度高达每秒钟 5 兆比特,向后兼容 USB 2.0 和 USB 1.1。

USB。通用串行总线。用于将外部设备连接到计算机的标准端口。

信号发生器。一个内置电路负责生成适于驱动待测的外部设备的信号。其输出位于示波器上标有 GEN 或 AWG 的 BNC 连接器上。在这个输出和某个通道输入之间连接一条 BNC 电缆,可以将信号 送入某个通道中。

外置触发器。示波器上标有 EXT 的 BNC 连接器。其可用作触发源,但不能用作波形输入。

带宽。一个输入频率范围。在此范围内,测得的信号幅度相对于其真实值的降低程度不超出 3 分 贝。

时基。控制示波器捕获数据速度的定时器。较慢时基时 PicoScope 借助示波器视图从左到右绘制出 轨迹,因此该过程是可见的。在快速时基下,PicoScope 只需一个单个操作就绘制了整个轨迹。时 基以每个分区的时间(例如秒)单位来测量。示波器视图中有十个分区,因此跨视图宽度的整个时间 是"每个分区"设置的十倍。

最高采样率。该数值表明示波器每秒最多可以采集的样本数量。最大采样速率通常以 MS/s(每秒百万样本数)或 GS/s(每秒千兆样本数)给出。示波器的采样率越高,快速信号的高频 细节就越能得到准确表示。

电压范围。示波器可测量的输入电压范围。例如,±20 V 的电压范围表示示波器可以测量从-20 V 到 +20 V 之间的电压。超出此范围的输入电压将无法正确测量。但只要它们保持在规格的过压保护 限制中将不会损坏仪器。

**纵向分辨率。**以"位"为单位的数值,表示示波器采用此精度将输入电压转换为数字值。分辨率增强 功能可以提高有效的纵向分辨率。

**缓冲器大小。**示波器缓冲存储器的大小,用样本数表示。在块模式下,示波器用缓冲存储器来存储临 时数据。这使得示波器的数据采样速度可以不受它将数据传输到计算机的速度的限制。

设备管理器。一个 Windows 程序,它显示了计算机的当前硬件配置。在 Windows XP 中: 右键单 击*我的电脑*,选择*属性*,然后依次单击*硬件*选项卡和*设备管理器*按钮。在 Windows Vista、 Windows 7 和 Windows 8 中: 从*开始*菜单右键单击*电脑*, 选择*属性*, 然后在左面板中单击*设备管* 理器。

驱动程序。用于控制某个硬件的程序。对于 PicoScope 3000 系列 (A API) 示波器, 其驱动程序用 32 位或 64 位 Windows DLL 的形式提供, 即 ps3000a.dll PicoScope 软件和用户设计的应用程 序将使用此程序来控制示波器。

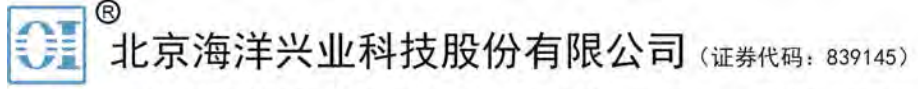

北京市西三旗东黄平路19号龙旗广场4号楼(E座) 906室 电话: 010-62176775 62178811 62176785 企业QQ: 800057747 维修QQ: 508005118 企业官网: www.hyxyyq.com

邮编: 100096 传真: 010-62176619 邮箱: market@oitek.com.cm 购线网: www.gooxian.net 查找微信公众号:海洋仪器

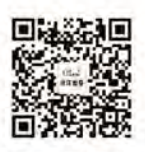

扫描二维码关注我们